## Accessing Assignments Submitted

You can access assignments already submitted and the panel to the right shows the activity and dates that activities were completed. If you click on the name of the File Uploaded you can access the file by using the download and print button

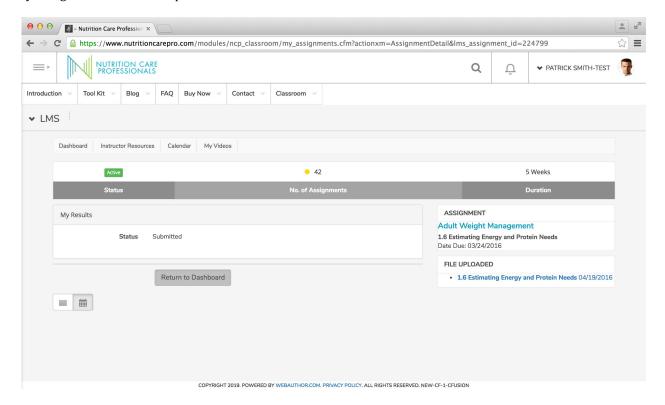

NOTE: You will need to do this during Activity to Re-Evaluate. You have to download previously submitted assignments identifying the potential nutrition diagnoses, developing PES statements, and creating list of interventions.